**OBSAH**

**Str.**

 $\overline{r}$ 

4

 $\bullet$ 

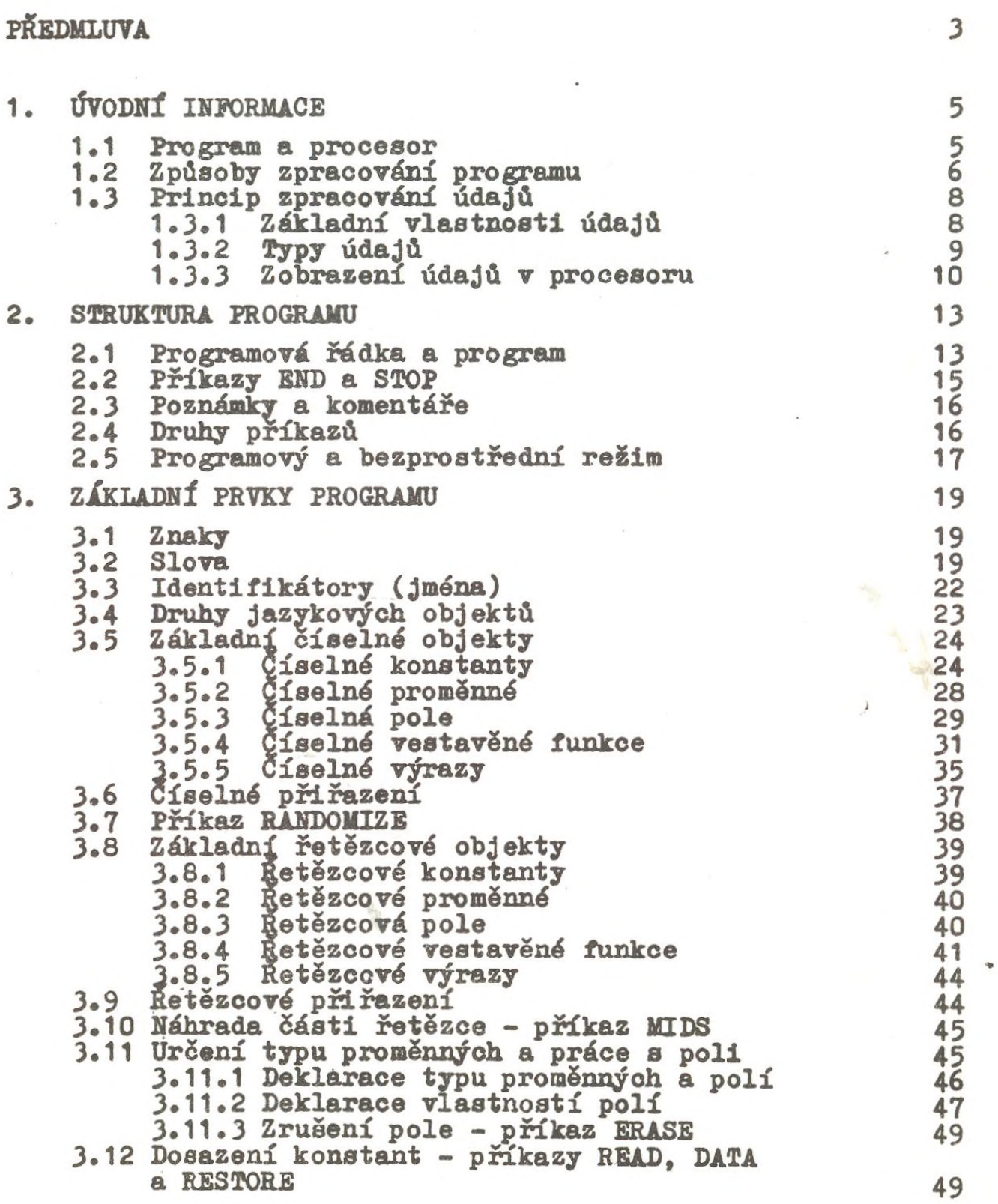

x

**ŘÍDICÍ STRUKTUR!** 4.1 **Relace a relační výrazy** 4.1.1 **Relace s číselnými operandy** 4.1.2 **Relace s řetězcovými operandy** 4.1.3 **Logické operace relacemi** 4.1.4 Relační výrazy 4.1.5 **Nestandardní využití** prevido**vstnich hodnot** 4.2 **Příkaz** IF 4.3 **Cykly** 4.3.1 **Příkaz FOR** 4.3.2 **Příkaz WHILE** 4.4 **Podprogramy** 4.4.1 **Volání podprogramu a návrat - príkazy GO**SUE **a RETURN** 4.5 4.4.2 **Příkaz;** *f* **skoku GOTO aiDN GOTO Výběr podprogramu \_ příkaz ON GOSUB 5. TERMINÁLOVÍ VSTUP A VÍSTUP 53 53** 54 **54 55 56 57 59 61 62 67 67 69 70** 71 74 **5.1 Vstup z klávesnice**<br> **5.1.1** Jednoduchý příkaz INPUT<br> **5.1.2** Příkaz INPUT s explicitní výzvou 76 **5.1.1 Jednoduchý příkaz INPUT 75 5.1.2 Příkaz INPUT s explicitní výzvou 76 5.1.3 Příkaz LINE INPUT ' 77 5.2 Výstup dat v implicitním formátu 77 5.2.1 Příkaz PRINT** *71* **5.2.2 Zpracování 5íselného výrazu 79 5.2.3 Zpracování řetězcového výra-a**a **81 5.2.4 Zpracování tiskových oddělovačů 81 5.2.5 Zpracování tabulaeního a mezerového výrazu 82** 5.2.6 Příkaz LPRINT<br>Výstup dat s explicitním formátováním **84 5.3 Výstup dat s explicitním formátováním 84 5.3\*1 PříkazPRINTUSING 85 5.3.2 Příkaz LPRIBT USING 93 5.3.3 Příkaz WRITE 93 5.4 Služební příkazy a funkce pro terminál a tiskárnu 94 5.4.1 Příkaz WIDTH 94 5.4.2 Funkce POS 96 5.4.3 Funkce LPOS 96 6. ZPRACOVÁNÍ SOUBORŮ 97 6.1 Základní informace o souborech** 97 **6.2 Otevření souboru - OPEN 100 6.3 Uzavření souboru - GLOSE 103 6.4.1** Vstup údajů – příkaz INPUT # 104 **6.4.1 Vstup údajů - příkaz INPUT g 105 6.4.2 Vstup řádky - příkaz LINE INPUT g 105 6.4.3 Výstup údajů - příkaz PRINT g 106 6.4.4 Formátovaný výstup - příkaz PRINT # USING 107** 

**Sir**

**Str.**

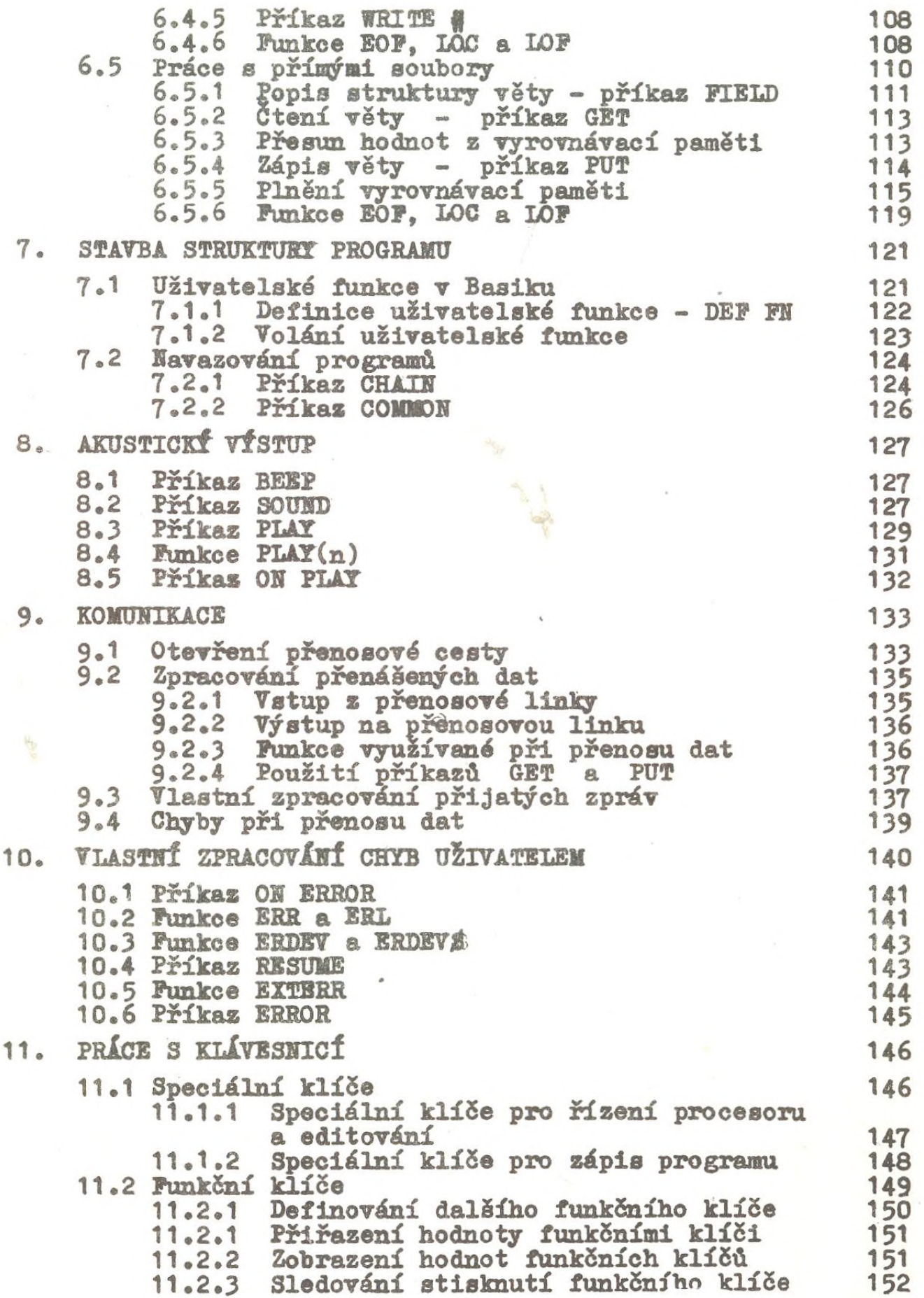

**11.3 Speciální vstup** *z* **klávesnice 153 11.3\*1 Funkce** *ХШШ\$* **<sup>153</sup> 11.3\*2 Funkce ШИП\* ^ <sup>154</sup> 11.4 Počáteční zavedení operačního systému 155 12. СШАРЖ& 156 12.1 Znaková grafika 157 12.2 Principy bodové grafiky 161 12.2.1 Charakteristiky grafického výstupu 162 12.2.2 Základní typy adaptérů 163 12.2.3 Videopamét 165 12.2.4 Režimy práce 167<br>12.2.5 Čísla barev a atributy barev 170** Císla barev a atributy barev **170**<br>**Volba grafických prostředků** 175 **12.2.6 Volba grafických prostředků 175 12.3 Hastavení rešimu práce - příkaz SCREEN 176 12.4 Nastavení souřadnicového systému 178 12.4\*1 Fyzické souřadnice obrazovky 178** Stanovení okana a transformace sou**řadnic pro grafický výstup - WINDOW 180 12.4.3 Určení grafického rámku na obrazovce VIEW 184 12.4\*4 Rámek a fyzické souřadnice 185 127 Rámek** a problémové souřadnice 187 **12.5 Výběr barev 191 12.5\*1 Nastavení barev - COLOR 191 12.5\*2 Přiřazení atributu – PALETTE** 200<br>1203 příkazy **12.6 Kreslicí příkazy 203 12.6.1 Zobrazení bodu – PSET , PRESET**<br>12.6.2 Zobrazení úsečky nebo pravoúheln **12.6.2 Zobrazení úsečky nebo pravoúhelníka LXNX 205 12.6.3 Kreslení kružnice do elipsy CIRCLE** 208<br> **Example 10** 208 **12.6.4 Kreslení obrazce - DRAW 211 12.6.5 Pokrytí plochy - PAINT 219 12.7 Grafické služební příkazy a funkce 223 12.7\*1 Vymazání obrazovky - CLS 223 12.7.2 Nastavení kurzoru –**<br>12.7.3 Uschování a obnovení l **12.7\*3 Uschování a obnovení kresby GET , PUT 225 12.7.4 Určení textového rámku - VIEW PRINT 228 12.7\*5 Kopírování stránky paměti - PC0PY 228 12.7.6 Funkce CSRLIN 229 12.7\*7 Funkce POS 230 12.7\*8 Zjištění znaku - funkce SCREEN 230 12.7\*9 Zjištění vlastností bodu - POINT 231 12.7\*10 Transformace souřadnic - PMAP 233 13. pSÍKAZT PRO PŘÍČÍ S PROGRAMEM 235 13.1 Spuštění programu - RUN 235 13\*2 Uložení programu - SAVE 236 13.3 Zavedení programu - LOAD 237**

**13\*4 Výpis programu - LIST 238 Výpis programu na tiskárnu** 

**Str.**

**Str.**

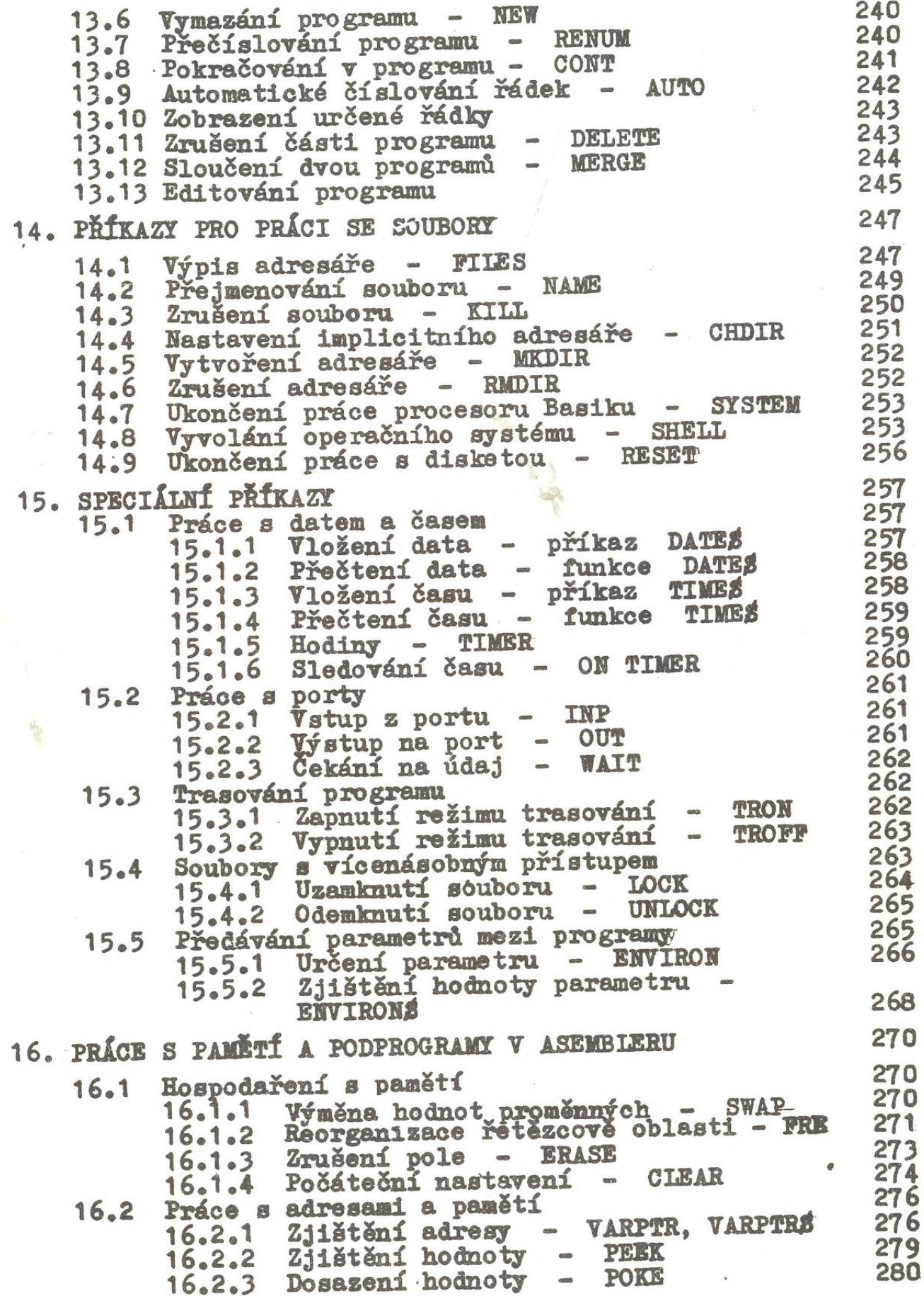

 $\overline{\phantom{a}}$ 

## **Str.**

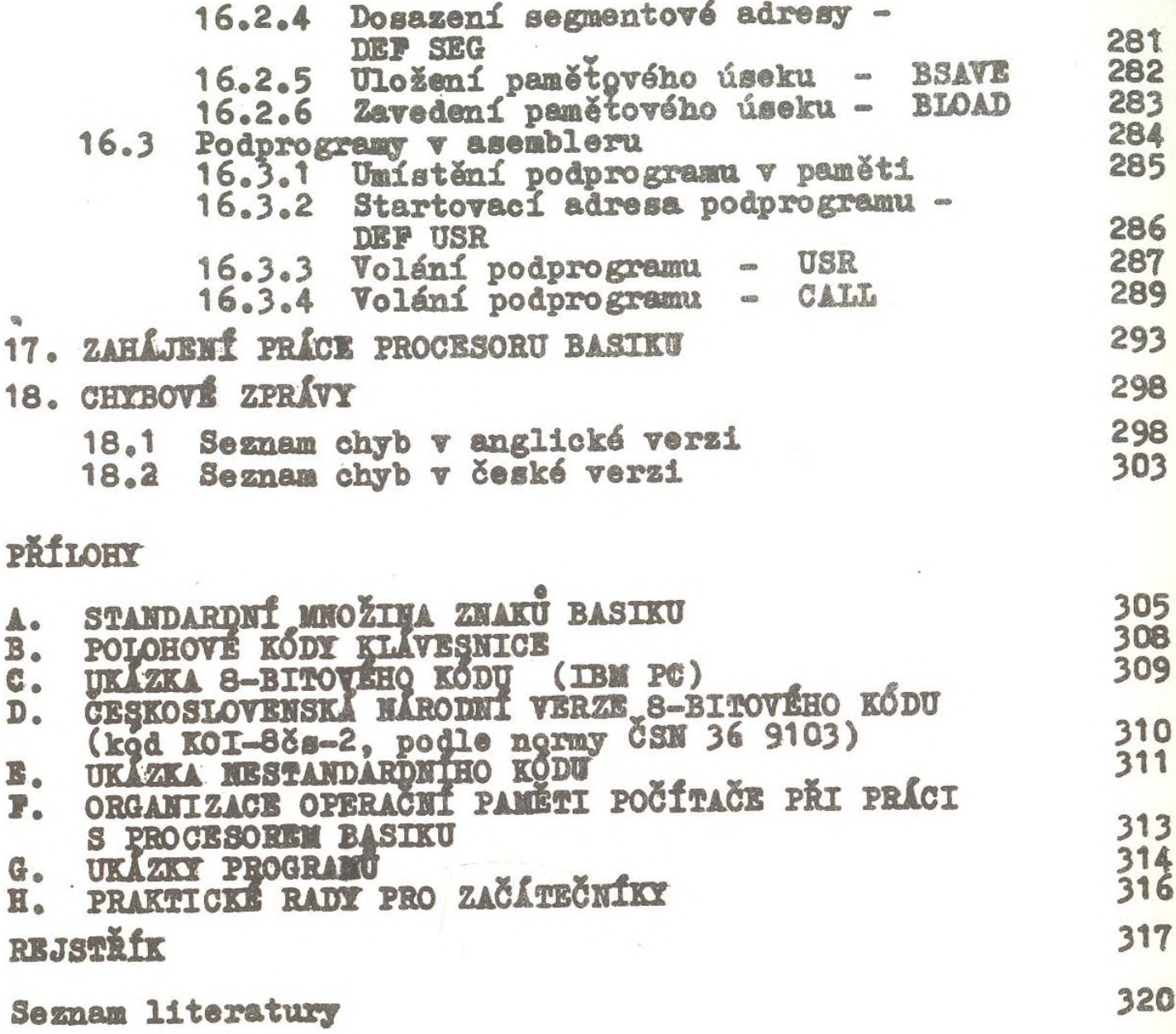

 $\mathcal{S}^{\mathbb{R}}_{\mathcal{S}}$